# **mod\_com\_amd**

## About

mod\_com\_amd is a FreeSWITCH™ commercial module used to analyze call progress and identify if it was answered by a human or a machine.

# Introduction

FreeSWITCH™ provides a licensed commercial Answering Machine Detection module. A key technology for autodialers is the ability to detect live human pickup and answering machine. Since there is no indication/hardware signal when a call is answered by an answering machine or voicemail system, autodialer systems have to analyze incoming audio in order to make a prediction. Currently, there is no algorithm that can achieve 100% accuracy.

# Getting Licenses

All FreeSWITCH™purchases must be done through our billing system. Go to [https://endor.freeswitch.com/cart.php?gid=15,](https://endor.freeswitch.com/cart.php?gid=15) click on the top right menu called Account and then on Register.

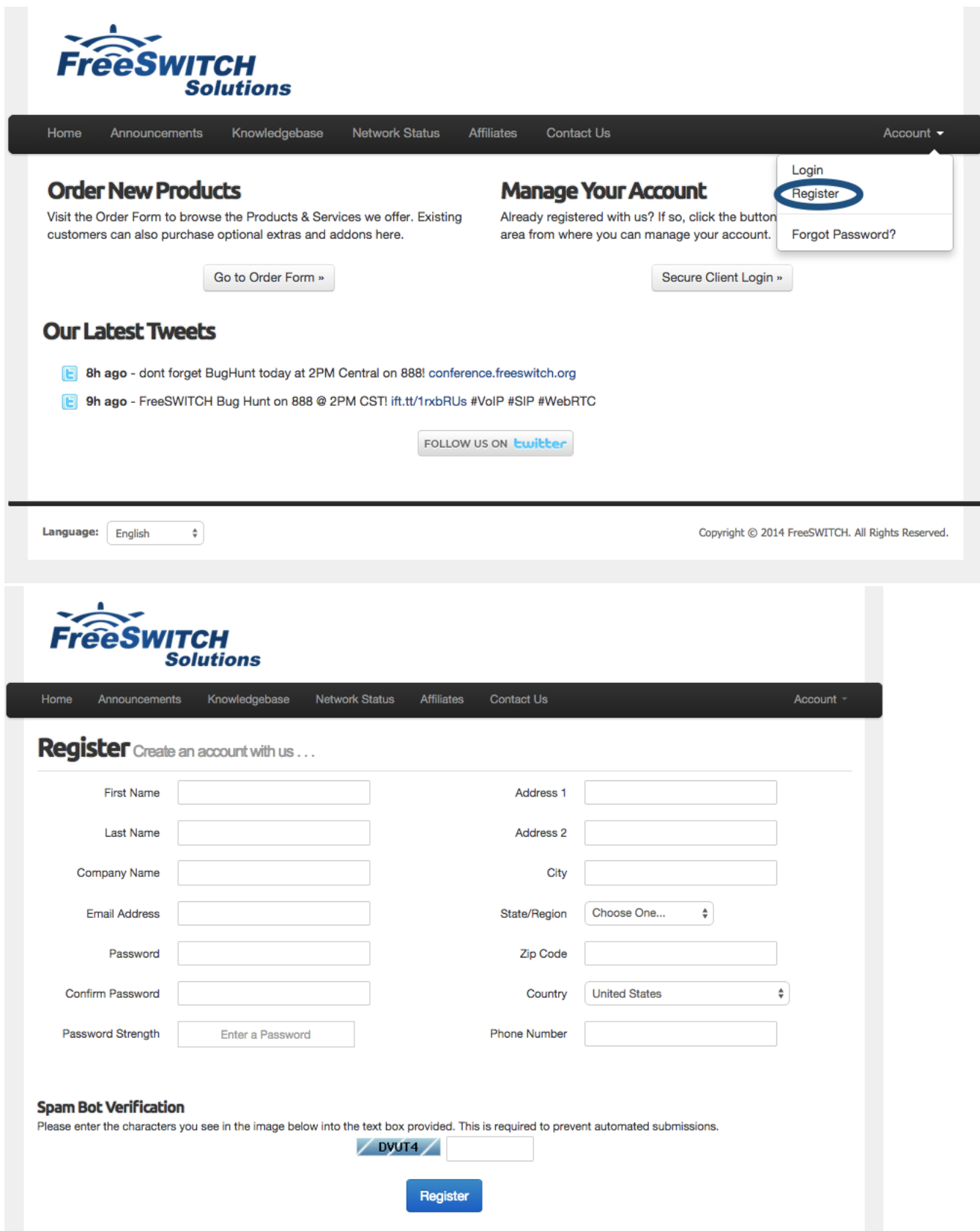

After registering, go to login page at<https://endor.freeswitch.com/cart.php?gid=15> and provide your credentials. Once logged in the system, you'll see a menu on top of the page called Products, click and then click on Order New Products. Direct link is [https://endor.freeswitch.com/cart.php?](https://endor.freeswitch.com/cart.php?a=confproduct&i=0) [a=confproduct&i=0](https://endor.freeswitch.com/cart.php?a=confproduct&i=0).

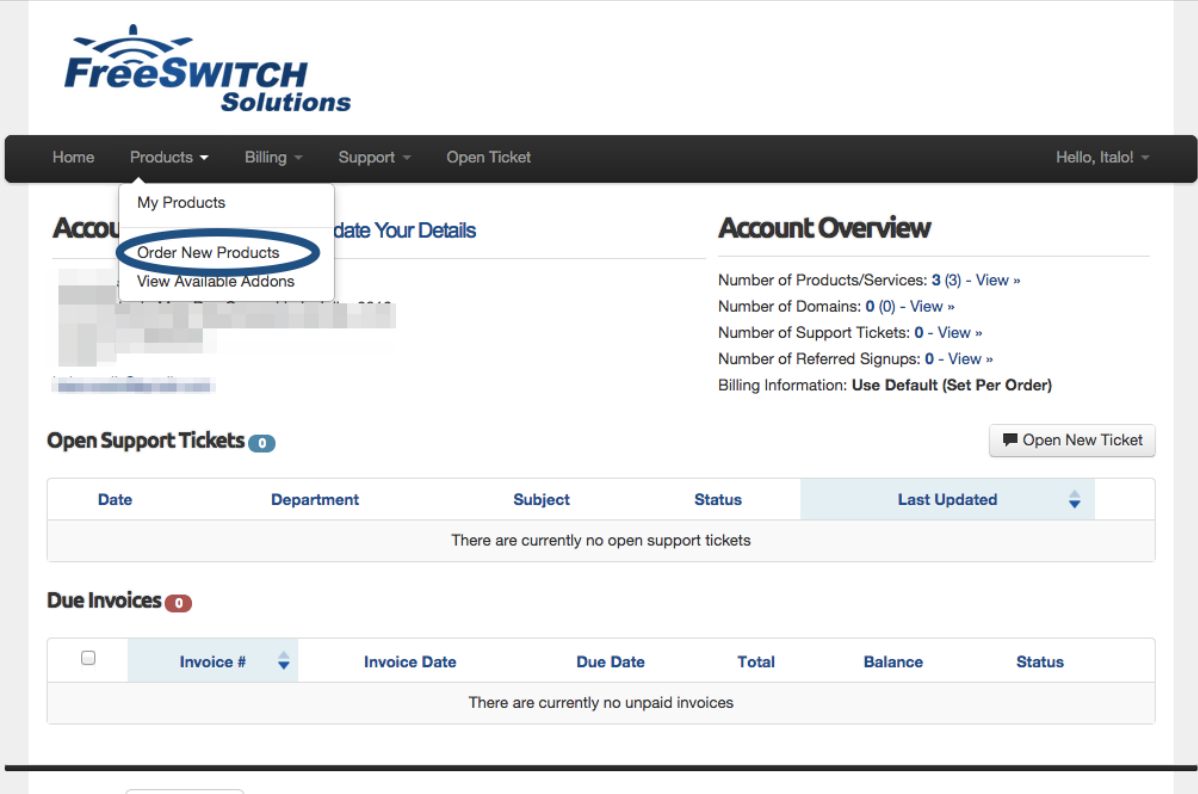

On the cart page, scroll down your screen and you'll see AMD product description. Click on the Order Now button. Direct link is [https://endor.](https://endor.freeswitch.com/cart.php?a=confproduct&i=1) [freeswitch.com/cart.php?a=confproduct&i=1](https://endor.freeswitch.com/cart.php?a=confproduct&i=1)

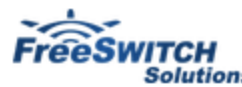

ı

۰

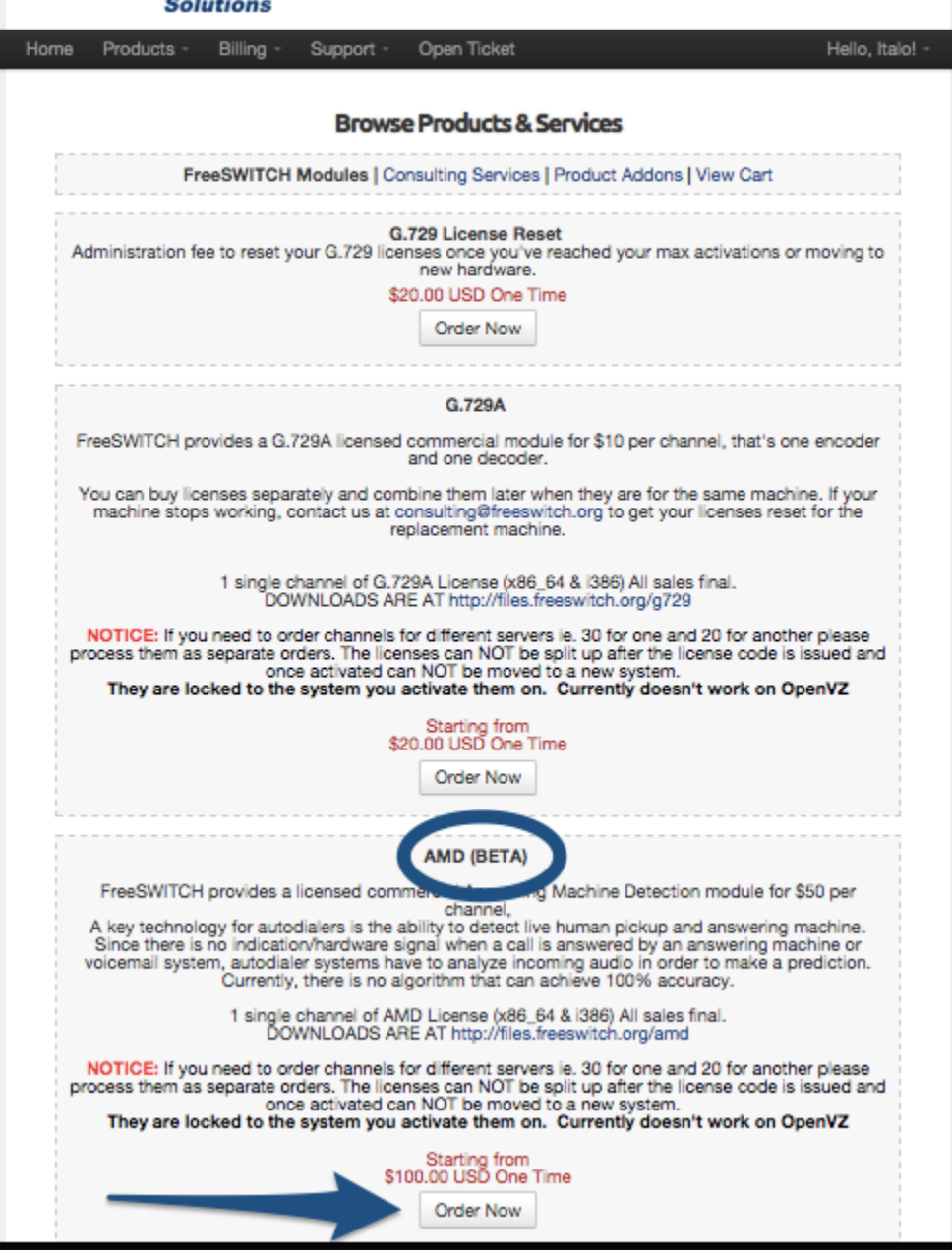

On the next screen you need to type how many licenses you need. A license is needed for each created channel that you need to activate the detection. If you have 5 simultaneous calls and want to detect who's answering you'll need 5 ports/channels. Click on Add to Cart after selecting the number of licenses.

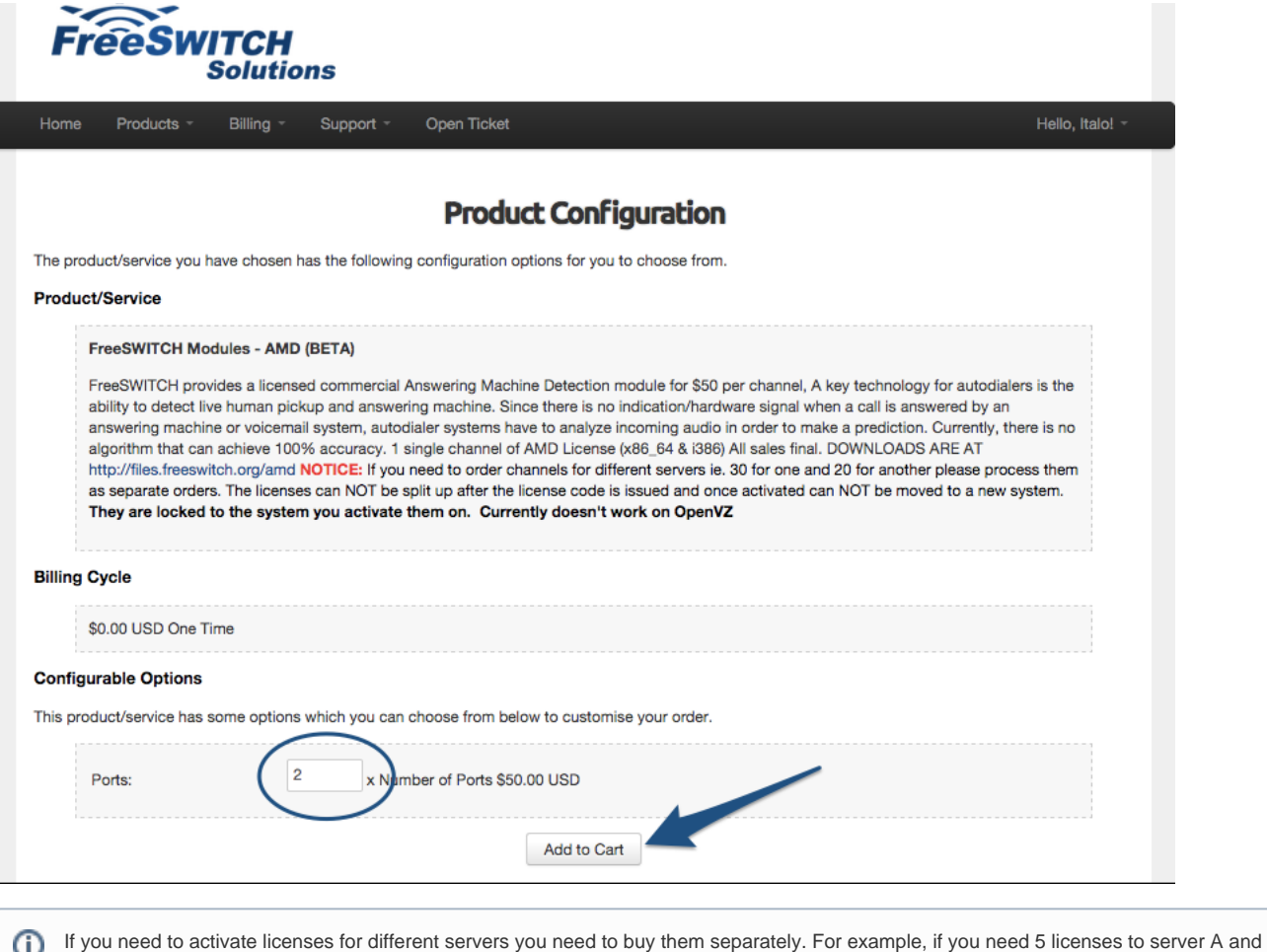

more 10 to server B, add 5 licenses to the cart and then add 10 more again, you'll receive two activation codes, one for each server.

Now you can proceed to payment, and the end of the page there's a Complete Order button. The payment method is PayPal, if you don't have paypal account please proceed to [PayPal's registration page](https://www.paypal.com/webapps/setup-paypal-account/onboarding?execution=e1s1) and follow the instructions.

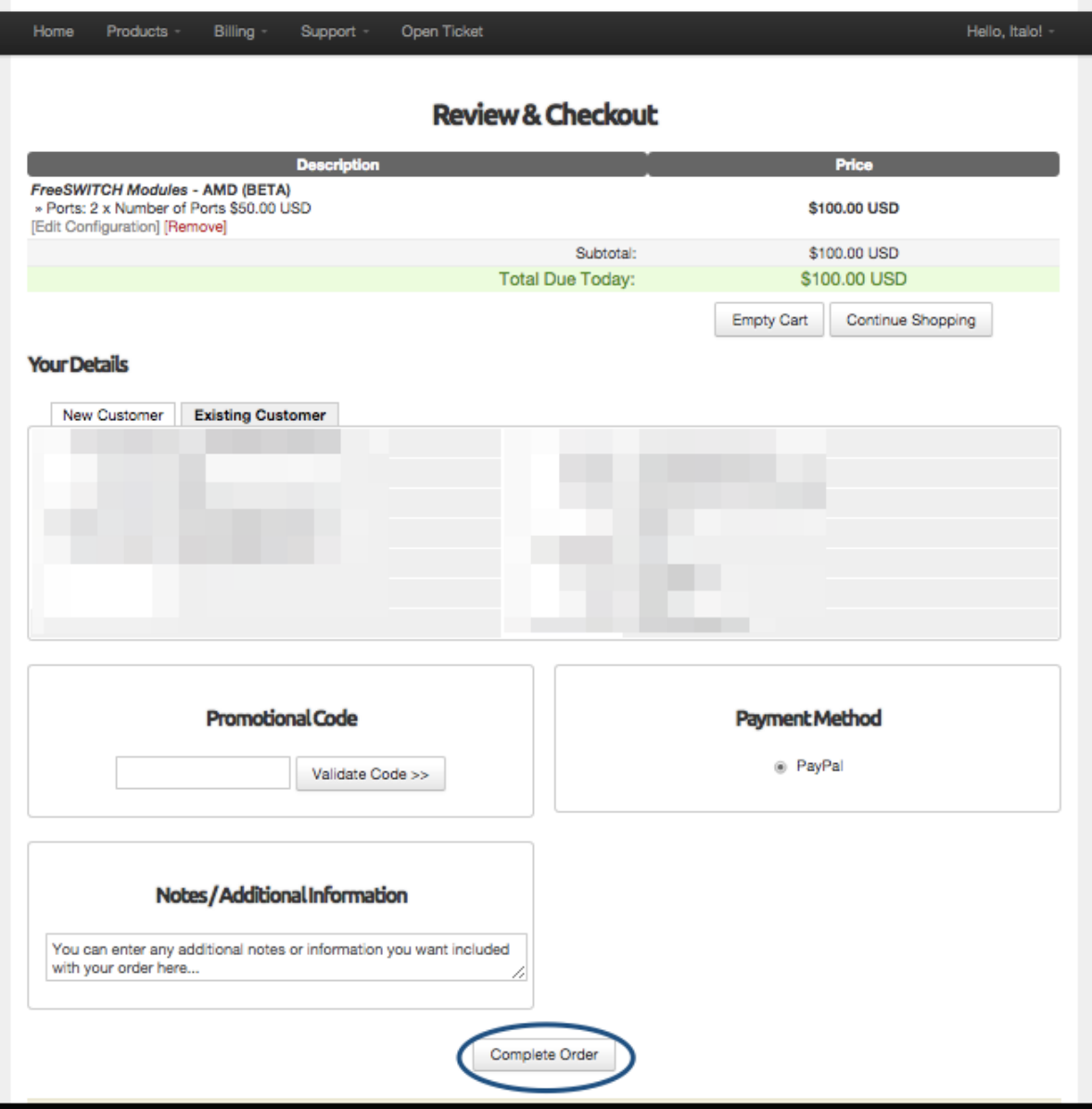

After the payment, PayPal will notify FreeSWITCH™ billing system about the new payment and the license(s) will be sent to your email. This process takes a few minutes, if you do not receive the email in a few minutes please contact us at [consulting@freewitch.org](mailto:consulting@freewitch.org) or at #freeswitch at irc.freenode. net. For more information on how to contact us please visit [IRC](https://freeswitch.org/confluence/display/FREESWITCH/IRC) page.

## Installing

### **Updated Instructions for FreeSWITCH 1.8**

Install the package

apt-get install freeswitch-mod-com-amd

Uncomment or create in autoload\_configs/modules.conf.xml

<load module="mod\_com\_amd"/>

```
freeswitch-license-validator
```
 freeswitch product licencing tool You will require one or more sales codes to activate licences Enter a sales code, or a blank line to end: 0abd19753bf28fbb88a5d74 Enter a sales code, or a blank line to end: Sales codes to be activated: 0abd19753bf28fbb88a5d74 OK (Y/N)? y Success. The file licences.zip contains valid licences. Unzip this to /etc/freeswitch/

#### Unzip the key

unzip licences.zip

```
 Archive: licences.zip
 inflating: 0abd19753bf28fbb88a5d74.conf
```
#### Copy key to /etc/freeswitch (do not put the zip file in there)

cp 0abd19753bf28fbb88a5d74.conf /etc/freeswitch

#### Shutdown freeswitch

systemctl stop freeswitch

#### Start license server

freeswitch-license-server

 Scanning /etc/freeswitch/0abd19753bf28fbb88a5d7.conf for licences Purchase code 0abd19753bf28fbb88a5d74 10 channels of AMD

#### Start freeswitch again

```
systemctl start freeswitch
```
#### Check that amd is communicating with license server

```
fs_cli -x amd_info
                 Success checking AMD/0
                 AMD license available => 10
                 AMD license allocated => 0
```
Do some testing in dialplan. Download test wav file [Answering\\_Machine.wav](https://freeswitch.org/confluence/download/attachments/4653131/Answering_Machine.wav?version=2&modificationDate=1553719643417&api=v2).

```
 <extension name="amd_test" continue="false">
       <condition field="destination_number" expression="^(amd|263)$"/>
       <condition field="${amd_available()}" expression="true">
       <!-- alternate way of checking channel availability -->
       <!--<condition field="${regex ${amd_info}|available => 0}" expression="false">-->
         <!-- <action application="set" data="media_bug_answer_req=true"/> -->
         <action application="set" data="amd_execute_on_machine=transfer machine_found XML default"/>
         <action application="set" data="amd_execute_on_person=transfer person_found XML default"/>
         <action application="set" data="amd_execute_on_unsure=transfer amd_unsure XML default"/>
         <!-- <action application="set" data="api_on_answer=uuid_displace ${uuid} start ${sounds_dir}
/Answering_Machine.wav 0 mr"/> -->
         <action application="answer"/>
         <action application="voice_start"/>
         <action application="playback" data="silence_stream://100,1000"/>
         <action application="playback" data="tone_stream://(2000,4000,440,480)"/>
         <!-- <action application="waitforresult" data="ivr/ivr-one_moment_please.wav"/> -->
         <!-- <action application="waitforresult"/> -->
         <!-- <action application="sleep" data="200"/> -->
         <!-- <action application="playback" data="tone_stream://%(200,100,500,400,300,50,25);loops=2"/> -->
         <action application="sleep" data="20000"/>
         <!-- <action application="log" data="CRIT AMD Result is => ${amd_status} => ${amd_result}"/> -->
         <action application="hangup"/>
         <anti-action application="playback" data="${sounds_dir}/All_Circuits_Busy.mp3"/>
         <anti-action application="hangup"/>
       </condition>
     </extension>
     <extension name="Found Machine">
       <condition field="destination_number" expression="^(machine_found)$">
         <action application="playback" data="ivr/ivr-welcome_to_freeswitch.wav"/>
         <action application="log" data="CRIT AMD result is => ${amd_status} and AMD Status is => 
${amd_result}"/>
         <action application="voice_stop"/>
         <action application="hangup"/>
       </condition>
     </extension>
     <extension name="Found Person">
       <condition field="destination_number" expression="^(person_found)$">
         <action application="playback" data="misc/if_you_are_this_person.wav"/>
         <action application="log" data="CRIT AMD result is => ${amd_status} and AMD Status is => 
${amd_result}"/>
         <action application="voice_stop"/>
         <action application="hangup"/>
       </condition>
     </extension>
     <extension name="AMD Unsure">
       <condition field="destination_number" expression="^(amd_unsure)$">
         <action application="playback" data="misc/error.wav"/>
         <action application="log" data="CRIT AMD result is => ${amd_status} and AMD Status is => 
${amd_result}"/>
         <action application="voice_stop"/>
         <action application="hangup"/>
       </condition>
     </extension>
```
Checking for available license

ത

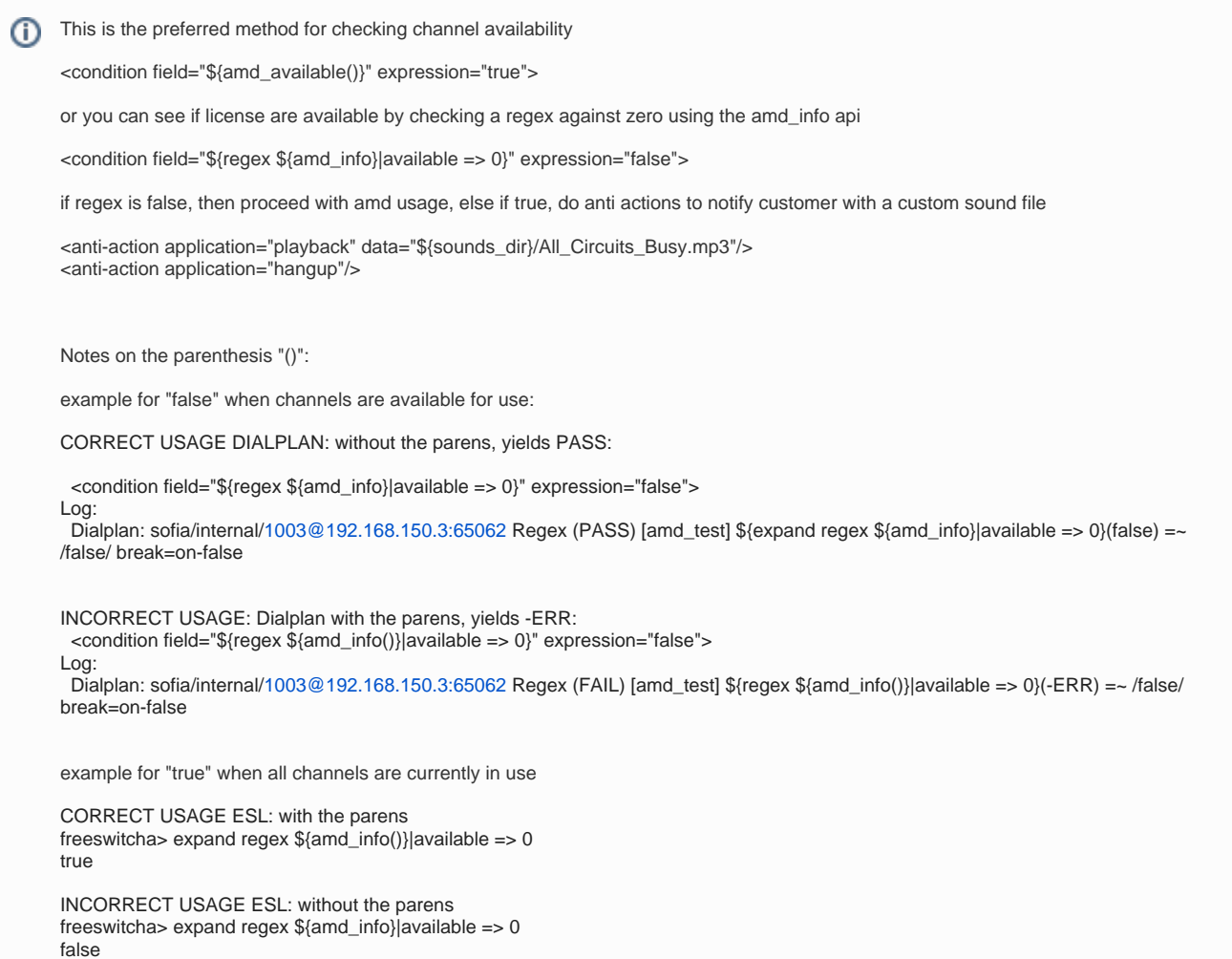

### **Older Instructions for Freeswitch 1.6**

We have packaged our commercial modules into a single installer, All products currently offered (mod\_com\_amd, mod\_com\_g729, mod\_com\_g719, mod\_com\_g728) are all installed and take up very little space.

#### **Downloading and Running Installer**

```
cd /tmp 
wget http://files.freeswitch.org/amd/fs-latest-installer 
chmod +x fs-latest-installer 
./fs-latest-installer
```
This will guide you thru some installation steps. We try to detect the most common places your FreeSWITCH™ installation may be located, If we can't detect it then we will prompt for information about where your FreeSWITCH™ is installed. You can optionally you can provide the data as arguments to the fs-latest-installer binary:

#### **Installer arguments**

```
./fs-latest-installer <br/> <br/>hb> <mods path> <config path>
```
#### Once you accept the EULA, you'll see output similar to this:

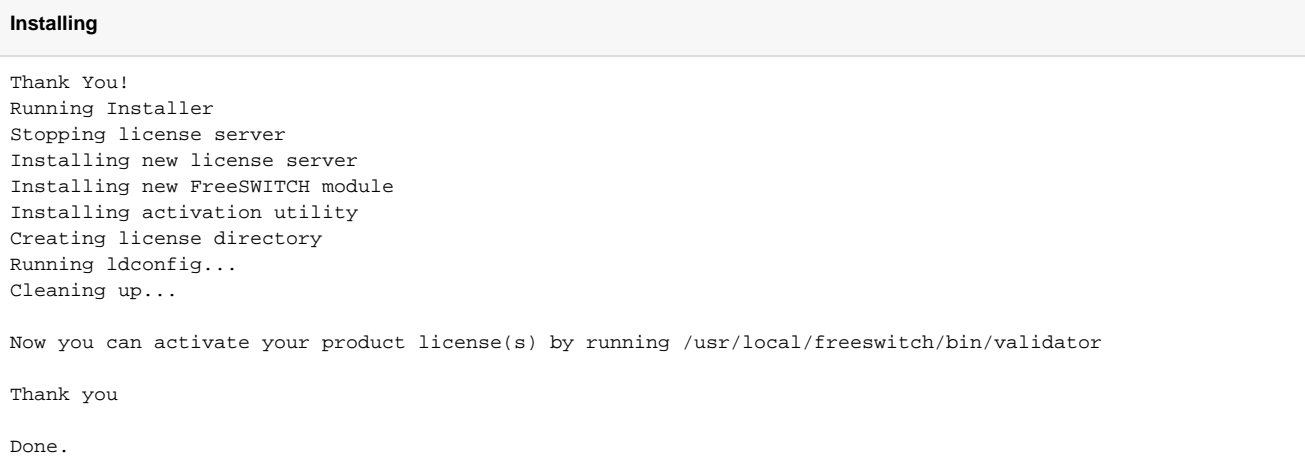

Once complete you'll need to activate your licenses using the validator outlined in the installation completion/thank you message. You'll use the same validator application for any of our commercial products that are available from our online store.

Once you start the validator you'll see output similar to this:

```
Licencing tool - Installing new licence.
freeswitch product licencing tool
You will require one or more sales codes to activate licences
Enter a sales code, or a blank line to end: 8c87ca579c46258a5e2ee9f98ca3f93ca4752d26
Enter a sales code, or a blank line to end: 
Sales codes to be activated:
8c87ca579c46258a5e2ee9f98ca3f93ca4752d26
OK (Y/N)? Y
Success. The file licences.zip contains valid licences.
Unzip this to /etc/freeswitch/
```
The resulting licences.zip will be in the current working directory, Unzip and copy the .conf files into /etc/freeswitch:

#### **Unzip Licenses**

```
unzip licences.zip 
Archive: licences.zip
   inflating: 8c87ca579c46258a5e2ee9f98ca3f93ca4752d26.conf 
cp 8c87ca579c46258a5e2ee9f98ca3f93ca4752d26.conf /etc/freeswitch
```
**Hardcode Path Here**

**/etc/freeswitch** is a **hard coded path** the freeswitch\_license\_server will auto-scan up restart... You MUST put your <HEX>.conf file in /etc /freeswitch **regardless** of where you've installed FreeSWITCH.

To make the license process aware of your new licenses please run:

**Reloading licence server** pkill -HUP freeswitch\_licence\_server

This will make the license server rescan the directory adding any additional licenses to your list of resources its capable of licensing. We just activated a license for mod\_com\_amd which when loading the module will look like this:

```
Loading mod_com_amd
2014-05-28 09:51:52.344344 [INFO] mod_enum.c:880 ENUM Reloaded
2014-05-28 09:51:52.344344 [INFO] switch_time.c:1369 Timezone reloaded 530 definitions
2014-05-28 09:51:52.344344 [INFO] mod_com_amd.c:749 AMD license count => 20
2014-05-28 09:51:52.344344 [CONSOLE] switch_loadable_module.c:1466 Successfully Loaded [mod_com_amd]
2014-05-28 09:51:52.344344 [NOTICE] switch_loadable_module.c:269 Adding Application 'waitforresult'
2014-05-28 09:51:52.344344 [NOTICE] switch_loadable_module.c:269 Adding Application 'voice_start'
2014-05-28 09:51:52.344344 [NOTICE] switch_loadable_module.c:269 Adding Application 'voice_stop'
2014-05-28 09:51:52.344344 [NOTICE] switch_loadable_module.c:315 Adding API Function 'amd_count'
2014-05-28 09:51:52.344344 [NOTICE] switch_loadable_module.c:315 Adding API Function 'amd_available'
2014-05-28 09:51:52.344344 [NOTICE] switch_loadable_module.c:315 Adding API Function 'amd_info'
freeswitch@internal> amd_info
AMD license available => 20
AMD license allocated => 0
freeswitch@internal> amd_available 
true
freeswitch@internal> amd_count
20
```
As you can see its seeing the licenses that were just installed, you can use the various api calls registered to manage your licenses.

## Default Configuration

The default mod\_com\_amd configuration will be suitable in most cases, but if you need to tweak the configuration go to /usr/local/freeswitch/conf /autoload\_configs and open amd.conf.xml:

#### **amd.conf.xml**

```
<configuration name="amd.conf" description="AMD Configuration">
  \langle!-- AMD -->
   <settings>
         <!-- silent_threshold: The level of volume to consider talking or not talking, same scale as used in 
mod_conference -->
     <param name="silent_threshold" value="256"/>
         <!-- silent_initial: Time in ms for there to be silence after answer in order to result in "silent-
initial" with status of person -->
     <param name="silent_initial" value="4500"/>
         <!-- silent_after_intro: Time in ms after an initial non silent greeting in order to result in 
silent-after-intro with status of person -->
     <param name="silent_after_intro" value="1000"/>
         <!-- silent_max_session: Time in ms of total silence before we allow detection to complete -->
     <param name="silent_max_session" value="200"/>
         <!-- noise_max_intro: Time in ms length of initial intro over which in order to result in max-intro 
with status of person -->
     <param name="noise_max_intro" value="1250"/>
         <!-- noise_min_length: Time in ms minimum to be considered a word -->
     <param name="noise_min_length" value="120"/>
         <!-- noise_inter_silence: Time in ms of silence to be considered a word break -->
     <param name="noise_inter_silence" value="30"/>
        <!-- noise_max_count: If we have more than this many noise hits (words) result will be "max-count" 
with status of machine -->
     <param name="noise_max_count" value="6"/>
         <!-- total_analysis_time: total time in ms that we will try to analyze a call -->
     <param name="total_analysis_time" value="5000"/>
         <!-- debug: set to 1 to get more debug information -->
     <param name="debug" value="1"/>
   </settings>
</configuration>
```
### Overriding Config Values via Dialplan

```
 <action application="voice_start" data="silent_threshold=96,
                                          silent_initial=3500,
                                          silent after intro=1500,
                                           silent_max_session=200,
                                           noise_max_intro=2250,
                                           noise_min_length=175,
                                           noise_inter_silence=50,
                                           noise_max_count=10,
                                           total_analysis_time=5000,
                                           debug=1"/>
```
## Examples

Let's figure out how can we use the mod\_com\_amd.

### XML Dialplan Example

The first way you can use mod\_com\_amd is from the xml dialplan. When the module is loaded, three application are created:

- voice\_start
- voice\_stop
- waitforresult

Let's build a dialplan that when the call gets answered by a machine one message gets delivered to the voicemail:

#### **AMD Dialplan XML Example**

```
<extension name="amd_example" continue="false">
   <condition field="destination_number" expression="^5551212$">
     <action application="set" data="media_bug_answer_req=true"/>
     <action application="set" data="amd_execute_on_machine=transfer machine_detected XML default"/>
     <action application="voice_start"/>
     <action application="playback" data="/usr/local/freeswitch/sounds/en/us/callie/ivr/8000/ivr-
welcome_to_freeswitch.wav"/>
     <action application="playback" data="/usr/local/freeswitch/sounds/en/us/callie/ivr/8000/ivr-
welcome_to_freeswitch.wav"/>
    <action application="playback" data="/usr/local/freeswitch/sounds/en/us/callie/ivr/8000/ivr-
welcome_to_freeswitch.wav"/>
    <action application="playback" data="/usr/local/freeswitch/sounds/en/us/callie/ivr/8000/ivr-
welcome_to_freeswitch.wav"/>
     <action application="info"/>
     <action application="hangup"/>
   </condition>
</extension>
<extension name="Found machine">
   <condition field="destination_number" expression="^(machine_detected)$">
     <action application="wait_for_silence" data="300 30 5 25000"/>
     <action application="sleep" data="8000"/>
     <action application="playback" data="/usr/local/freeswitch/sounds/en/us/callie/ivr/8000/ivr-
welcome_to_freeswitch.wav"/>
    <action application="info"/>
     <action application="hangup"/>
   </condition>
</extension>
```
Pay attention to the variable amd\_execute\_on\_machine and the application voice\_start.

When the call gets answered FreeSWITCH™ will route it to extension "amd\_example". This extension will set the variable amd\_execute\_on\_machine, which will transfer the call to destination "machine\_detected" at context "default" if the call gets answered by a machine, otherwise the playback actions will get executed (dialplan lines 6, 7, 8 and 9).

If a machine answers this call, it'll be transfered to our next extension, machine\_detected, which can be useful when you want to leave message in the customer voicemail, in this case you can use the application wait\_for\_silence to wait the end of voicemail initial greeting and then leave your message.

mod\_com\_amd sets a variable called "amd\_status" and his value can be "human" or "machine". You can see the value with the "info" application (dialplan line 20).

In this first example, you can originate a call to 5551212 using:

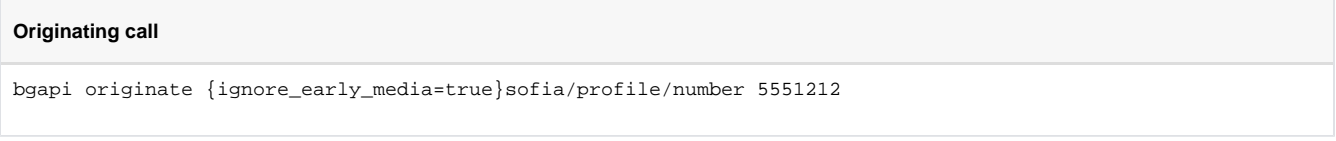

This will make a call to sofia/profile/number and when answered FreeSWITCH™ will look for extension that matches 5551212 in your dialplan.

### Lua Example

If you're building your routing logic with Lua, you can use the same application and variables used earlier in the xml dialplan. Example:

#### **dialer.lua**

```
local dst number = argv[1]
-- Connecting to the freeswitch API.
api = freeswitch.API()
use amd = api:executeString("amd available")
subscriber_session = freeswitch.Session("{ignore_early_media=true}sofia/gateway/mygw/" .. dst_number)
while (subscriber_session:ready() and not subscriber_session:answered()) do
   -- Waiting for answer.
   freeswitch.msleep(500)
end
if subscriber_session:ready() and subscriber_session:answered() then
  freeswitch.consoleLog("INFO", string.format("Number answered call s.s.", dst number))
   freeswitch.consoleLog("INFO", string.format("AMD Enable on %s.", dst_number))
   if use_amd == "true" then
   subscriber session: execute("voice start")
     -- Giving some time to AMD to work on the call.
     subscriber_session:sleep(3000)
     subscriber_session:execute("voice_stop")
     amd_detect = subscriber_session:getVariable("amd_status")
     if amd_detect == "machine" then
       freeswitch.consoleLog("INFO", "amd_status: machine")
       subscriber_session:execute("wait_for_silence", "300 30 5 25000")
           subscriber_session:execute("playback", "/usr/local/freeswitch/sounds/en/us/callie/ivr/8000/ivr-
welcome_to_freeswitch.wav")
      subscriber session: hangup()
       return
     end
         -- Do your actions if human answered. Ex. Transfer to operator/user 100.
     subscriber_session:execute("bridge", "user/100")
   end
else
   freeswitch.consoleLog("INFO", string.format("Cannot call %s", dst_number))
   return
end
```
#### Call this lua script using:

luarun dialer.lua 55552222

# Testing Dialplan

XML for self testing the config setting... be sure to download the [Answering\\_Machine.wav](https://freeswitch.org/confluence/download/attachments/4653131/Answering_Machine.wav?version=2&modificationDate=1553719643417&api=v2) file and put in your sounds directory. With this setup, you should be able to tweak settings and get a feel for thier values beyond the default.

```
 <extension name="amd_test" continue="false">
       <condition field="destination_number" expression="^(amd_test|263)$">
         <action application="set" data="media_bug_answer_req=true"/>
         <action application="set" data="amd_execute_on_machine=transfer machine_found XML default"/>
         <action application="set" data="amd_execute_on_person=transfer person_found XML default"/>
         <action application="set" data="amd_execute_on_unsure=transfer amd_unsure XML default"/>
         <action application="voice_start"/>
        <action application="set" data="api_on_answer=uuid_displace ${uuid} start ${sounds_dir}
/Answering_Machine.wav 0 mr"/>
         <action application="answer"/>
         <action application="waitforresult" data="ivr/ivr-one_moment_please.wav"/>
         <action application="sleep" data="200"/>
         <action application="playback" data="tone_stream://%(200,100,500,400,300,50,25);loops=2"/>
         <action application="sleep" data="200"/>
        \alpha <action application="log" data="CRIT AMD Result is => \frac{1}{2} amd_status} => \frac{1}{2} amd_result}"/>
         <action application="hangup"/>
       </condition>
     </extension>
     <extension name="Found Machine">
       <condition field="destination_number" expression="^(machine_found)$">
         <action application="playback" data="ivr/ivr-welcome_to_freeswitch.wav"/>
        \alpha <action application="log" data="CRIT AMD result Machine Found is => \frac{2}{3}{amd_status} => \frac{2}{3}{amd_result}"/>
         <action application="voice_stop"/>
         <action application="hangup"/>
       </condition>
     </extension>
     <extension name="Found Person">
       <condition field="destination_number" expression="^(person_found)$">
         <action application="playback" data="misc/if_you_are_this_person.wav"/>
        \alpha <action application="log" data="CRIT AMD result Machine Found is => \frac{1}{3}{amd_status} => \frac{1}{3}{amd_result}"/>
         <action application="voice_stop"/>
         <action application="hangup"/>
       </condition>
     </extension>
     <extension name="AMD Unsure">
       <condition field="destination_number" expression="^(amd_unsure)$">
         <action application="playback" data="misc/error.wav"/>
        \alpha <action application="log" data="CRIT AMD result Machine Found is => \frac{1}{3} amd_status} => \frac{1}{3} amd_result}"/>
         <action application="voice_stop"/>
         <action application="hangup"/>
       </condition>
     </extension>
```
i) uuid\_displace have options [m]ux and [r]ead, so you can hear the ensuing found extension audio, and also induce the answering machine file onto the read channel so amd can operate on it.

more technical info about mod\_com\_amd

mod\_amd - Answering Machine Detection for FreeSWITCH mod\_amd supplies three different dialplan apps and several channel variables. It also fires events during the detection process. They are listed here for reference. Apps: voice\_start - starts the answering machine detection on a channel voice\_stop - stops the answering machine detection on a channel waitforresult [<file to play while while waiting>] - waits for AMD to return a result, and optionally playback a file Channel variables, results: amd\_status - Contains whatever was detected: 'person', 'machine', 'unsure' Basically, anything other than 'machine' should be assumed to be a human amd\_result - Contains more information about what was detected: 'too-long' - detection process took longer than total\_analysis\_time (amd.conf.xml) 'max-count' - max noisy frames detected, probably a machine speaking 'max-intro' - max noisy frames detected during intro, probably a machine speaking 'silent-initial' - nothing heard on line, assume human 'silent-after-intro' - short burst of noisy frames followed by silence - probably human Channel variables, control: execute\_on\_machine\_app - application to execute if machine detected execute\_on\_machine\_arg - argument to application to execute if machine detected Events: CUSTOM::AMD::EVENT - Action: Start Talking CUSTOM::AMD::EVENT - Action: Stop Talking SWITCH\_MEDIA\_BUG\_ADD - Fired at start of detection process SWITCH\_MEDIA\_BUG\_REMOVE - Fired at stop of detection process Look for variable\_amd\_status header USAGE mod\_amd can be used three ways: via event socket, where an event-based script watches for AMD events and acts accordingly via the supplied JavaScript file via the dialplan by setting "execute\_on\_machine\_app" and "execute\_on\_machine\_arg" See default.xml for simple examples